## **Overview of the HealthElife Dashboard**

When you log into HealthElife, you'll see a dashboard with links to all your HealthElife information. There are also links to help you find more information about HealthElife and other relevant services.

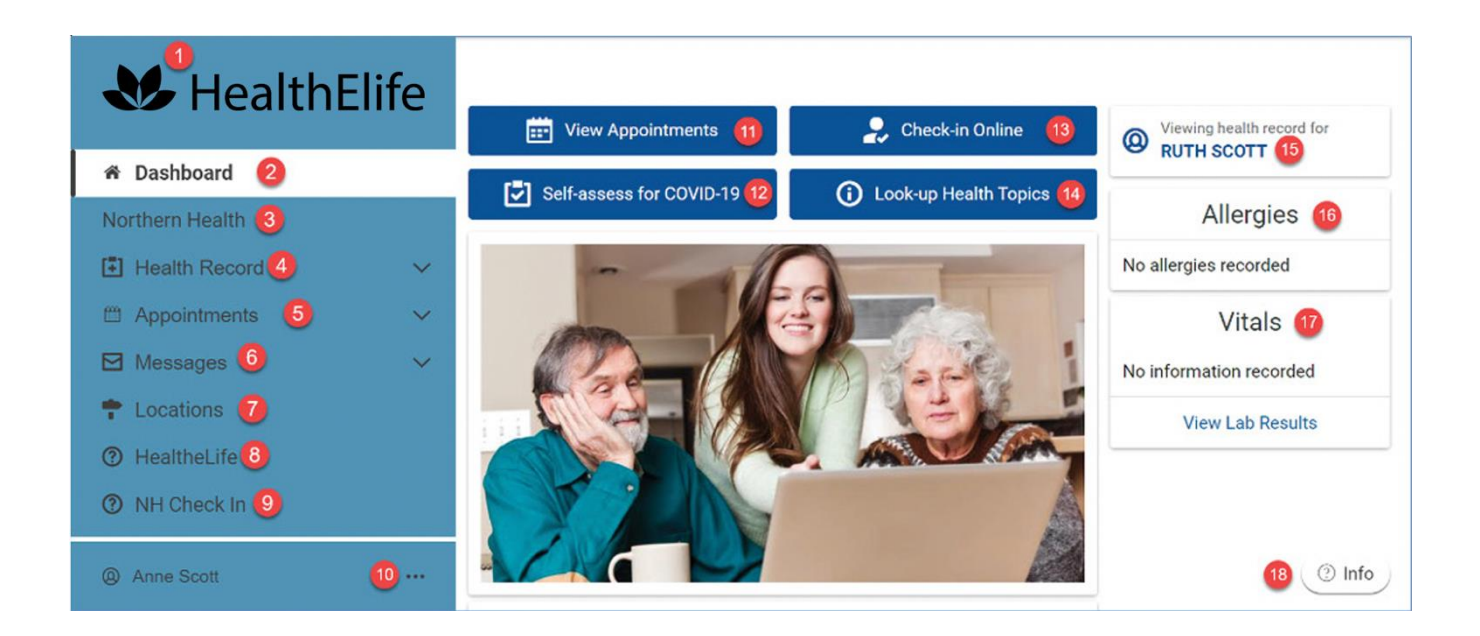

- 1. **The HealthElife logo:** Clicking this logo from any screen in HealthElife takes you back to this Dashboard page.
- 2. **Dashboard:** Your HealthElife main page, where you view the details of your health record.
- 3. **Z**
- 4. **Health Record:** Click to see your test results and other details in your health record.
- 5. **Appointments:** Click to schedule or view appointments.
- 6. **Messages:** Here you'll get confirmations for appointments and in the future, messages from your health care team.
- 7. **Locations:** A link to the list of [Northern Health's hospitals and health care facilities.](https://www.northernhealth.ca/locations/all)
- 8. **HealthElife:** A link to the HealthElife webpage, where you can find more details and information on HealthElife.  $\rightarrow$

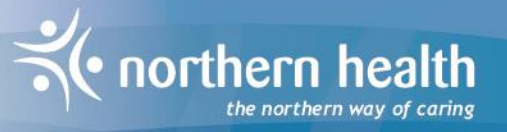

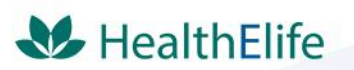

## **Overview of the HealthElife Dashboard** *(continued)*

- 9. **NH Check In:** A link for more information on [NH Check In,](https://www.northernhealth.ca/services/digital-health/nhcheckin) a tool that lets you check in online to let staff in labs or other facility services know you've arrived for your appointment.
- 10. **Account Management:** Shows the name of the person who's logged in to HealthElife. Click the three dots (…) to see your details:
	- **Notifications** lets you update your email address (notifications from HealthElife are sent to this email address). This does not change your Login information.
	- **Patient Information** is where you can view your name, address, next of kin, etc.
	- **Access Logs** shows you when you or others who you may be a proxy for previously logged into HealthElife.
	- **Help** gives you HealthElife support information and examples of when you should call for help on your HealthElife account.
	- **Sign out** is used to securely log out of HealthElife

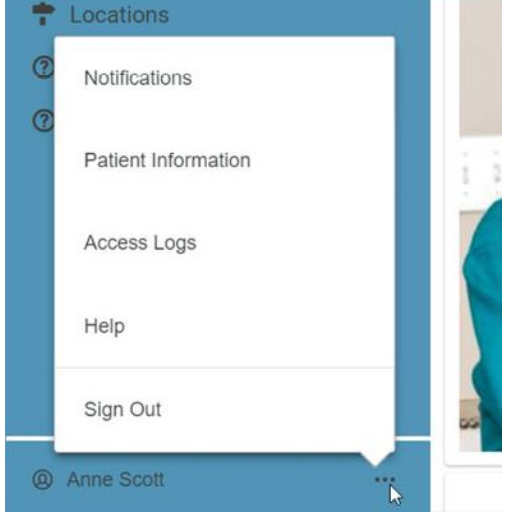

- 11. **View Appointments:** Shows your upcoming appointments.
- 12. **COVID-19 Self-Assessment:** A BC-specific [COVID-19 self-check.](https://bc.thrive.health/)
- 13. **Check In Online:** A direct link to start the check in process [track your place in line!](https://nhcheckin.ca/)
- 14. **Look Up Health Topics:** A direct link to [HealthLink BC](https://www.healthlinkbc.ca/) to learn more about what your test results mean, as well as other health topics.
- 15. **Name:** The name of the person's chart being viewed. If you have proxy access to other people's charts (e.g., your children's or an elderly relative's), this is a dropdown menu to choose which person's chart you want to view.
- 16. **Allergies:** A list of your known allergies, as recorded at Northern Health's health care facilities.
- 17. **Vitals:** Your most recently recorded height, weight, temperature, etc.
- 18. **Info:** See HealthElife's most current privacy policy, its terms of use, your support ID, and a list of frequently asked questions.

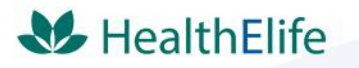

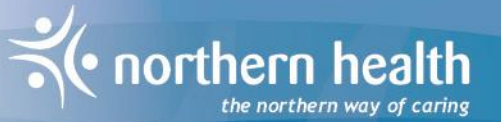